# **IT Essentials 5.0**

# **12.6.1.8 Práctica de laboratorio: Resolución de problemas de seguridad de acceso en Windows XP**

### **Introducción**

Imprima y complete esta práctica de laboratorio.

En esta práctica de laboratorio, el instructor presentará varios problemas de acceso y seguridad. El estudiante deberá diagnosticar las causas y resolver los problemas.

#### **Equipo recomendado**

Para este ejercicio, se requiere el siguiente equipo:

• Una PC con Windows XP en una partición NTFS

#### **Situación**

La compañía XYZ contrató a Nathan para que administre el departamento de capacitación. También se contrató a Natashia como empleada temporal para reemplazar a Ben, que ya no trabaja para la empresa. Debe resolver los problemas de seguridad de acceso del departamento de capacitación. Es posible que necesite acceder a las PC como los respectivos usuarios y como administrador. Documente y resuelva los problemas y, a continuación, registre las soluciones.

Existen varios errores posibles. Resuelva los problemas de a uno por vez, hasta que no haya infracciones de seguridad ni problemas de acceso. Utilice las siguientes tablas durante la resolución de problemas. La información de cuentas de usuario se indica en la Tabla 1. Utilice solo los grupos que figuran en la Tabla 2, que están configurados con los permisos correspondientes. El instructor le proporcionará la información de la cuenta de administrador.

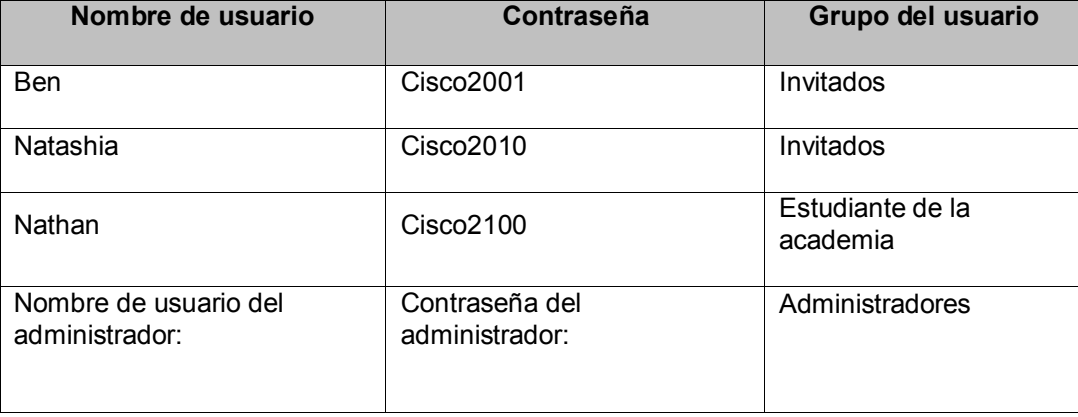

Tabla 1: Cuentas

### Tabla 2: Grupos

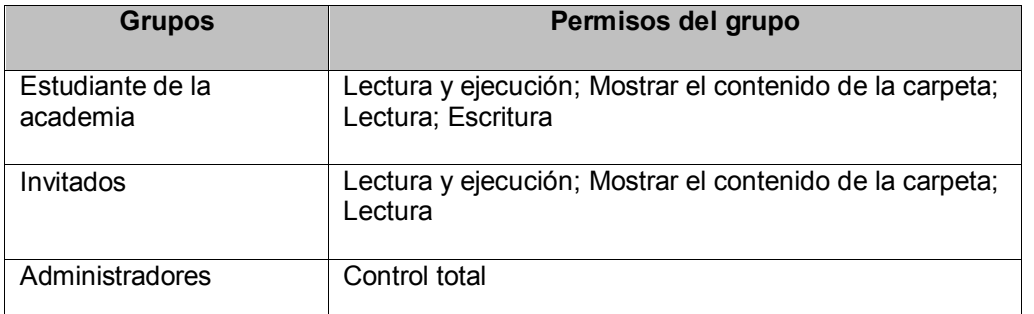

Nota: en la carpeta C:\CiscoCCNA\Exploration, hay un archivo con un mensaje.

# **Paso 1**

Inicie sesión en la PC como Ben y luego intente guardar texto en el archivo.

¿Ben puede iniciar sesión en la PC?

¿Ben puede acceder al archivo?

Si respondió "sí" a cualquiera de las preguntas, existe una infracción de seguridad en el sistema.

¿Natashia puede iniciar sesión en la PC?

¿Solo Natashia puede leer el archivo?

Si respondió "no" a cualquiera de las preguntas, existe un problema de acceso en el sistema.

¿Nathan puede iniciar sesión en la PC?

¿Nathan puede guardar texto en el archivo?

Si respondió "no" a cualquiera de las preguntas, existe un problema de acceso en el sistema.

¿Tuvo algún problema de infracción de seguridad o de acceso?

Si tuvo algún problema de infracción de seguridad o de acceso, inicie sesión en la PC con la cuenta del Administrador.

Inicie la resolución de problemas de la PC para todos los problemas de infracción de seguridad o de acceso que haya tenido. Es posible que el instructor le informe la cantidad de problemas para que la resolución de problemas finalice.

## **Problema 1**

¿Qué problema descubrió?

¿Qué pasos siguió para determinar cuál era el problema?

¿Cuál es la causa del problema?

Indique los pasos que siguió para resolver el problema.

## **Problema 2**

¿Qué problema descubrió?

¿Qué pasos siguió para determinar cuál era el problema?

¿Cuál es la causa del problema?

Indique los pasos que siguió para resolver el problema.

## **Problema 3**

¿Qué problema descubrió?

¿Qué pasos siguió para determinar cuál era el problema?

¿Cuál es la causa del problema?

Indique los pasos que siguió para resolver el problema.

## **Problema 4**

¿Qué problema descubrió?

¿Qué pasos siguió para determinar cuál era el problema?

¿Cuál es la causa del problema?

Indique los pasos que siguió para resolver el problema.

## **Problema 5**

¿Qué problema descubrió?

¿Qué pasos siguió para determinar cuál era el problema?

¿Cuál es la causa del problema?

Indique los pasos que siguió para resolver el problema.